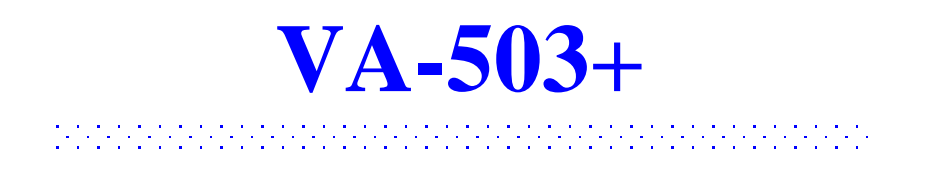

# **Hauptplatine**

# **HANDBUCH**

Dok.-Nr. : 16409 Rev. : A3 Datum : 7, 1998 Teile-Nr. : 25-10865-

# **Inhalt**

# **Kapitel 1 Installation**

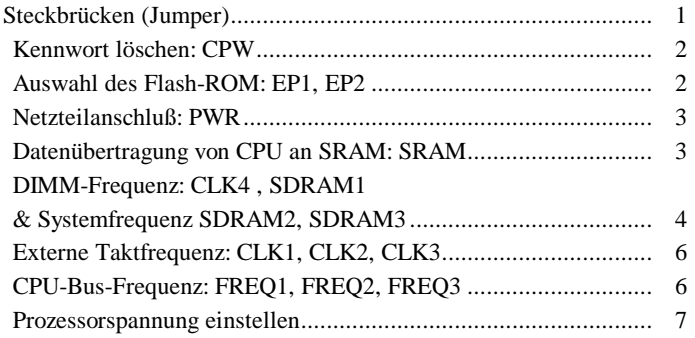

# **Kapitel 2 BIOS-Einrichtung**

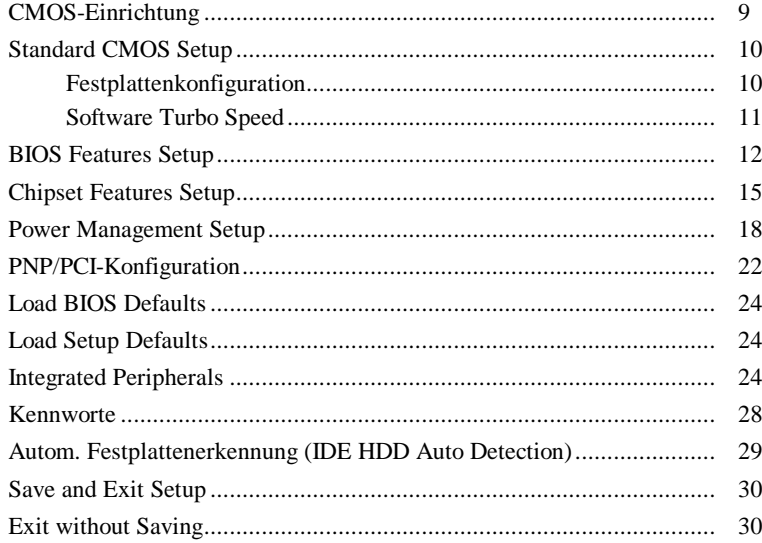

# *Kapitel 1*

# **Montage**

Die Platine verfügt über mehrere Steckbrücken (Jumper), mit denen sie den Ansprüchen des Benutzers angepaßt werden kann. Folgen Sie den nachstehenden Installationshinweisen: 1) Steckbrücken setzen; 2) RAM-Module einbauen; 3) Prozessor einsetzen; 4) Steckkarten installieren; 5) Kabel und Netzteil anschließen; 6) BIOS einrichten; 7) Hilfsprogramme einrichten.

**ACHTUNG :** Wenn Sie mit einem elektrischen Schraubenzieher arbeiten, bitte unbedingt Antistatikarmband tragen. Die empfohlene Drehkraft liegt bei 5 bis 8 kg/cm. Ein höheres Drehmoment könnte die Chippole beschädigen.

# **Steckbrücken (Jumper)**

Mit Steckbrücken werden verschiedene Betriebsmodi im Rechner gewählt. Die Einstellung einer Steckbrücke wird mit einer schwarzen Plastikkappe mit Kontakten vorgenommen. Die Steckbrücke ist geschlossen, wenn die schwarze Kappe zwei Stifte der Brücke verbindet. Im Folgenden finden Sie eine Beschreibung der einzelnen Steckbrücken dieser Platine.

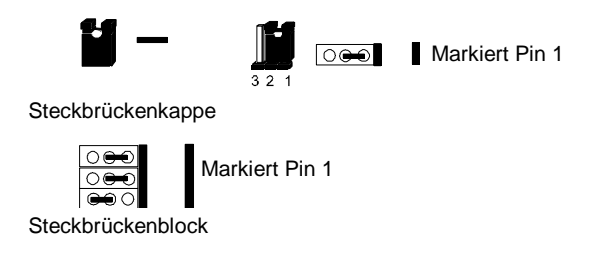

**BEMERKUNG:** Steckbrücken, die in diesem Handbuch nicht beschrieben sind, sollten Sie nicht verändern. Falsche Konfiguration könnte die Systemleistung negativ beeinflussen.

### *Kennwort löschen (CPW)*

Mit diesem Jumper kann das Kennwort deaktiviert werden. Dies ist notwendig, sollten Sie einmal das Kennwort des Rechners vergessen. Gehen Sie dabei so vor: (1) Schalten Sie den Computer ab. (2) Überbrücken Sie diesen Jumper mit einer Kappe. (3) Schalten Sie den Rechner ein. (4) Halten Sie beim Hochfahren die Taste »Entf« gedrückt und nehmen Sie die nötigen Einstellungen im BIOS vor. (5) Schalten Sie den Computer ab. (6) Nehmen Sie die Kappe von der Steckbrücke. (7) Fahren Sie den Rechner wieder hoch.

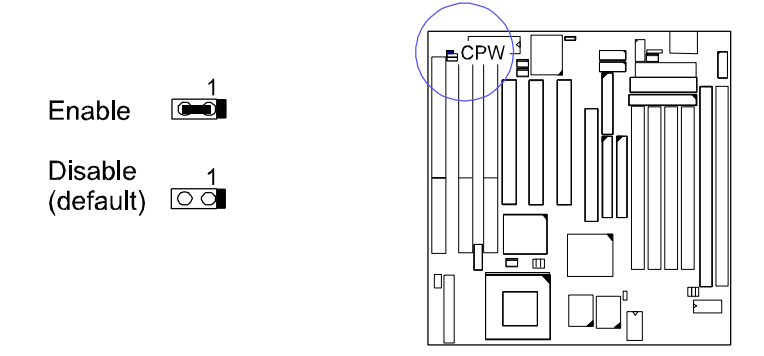

#### *Auswahl des Flash-ROM: EP1, EP2*

Diese beiden Steckbrücken dienen der Konfiguration des Flash-ROMs. Die Schalter sind ab Werk korrekt eingestellt. Den Flash-ROM-Typ können Sie auf dem Chip ablesen, nachdem Sie die Etikette abziehen.

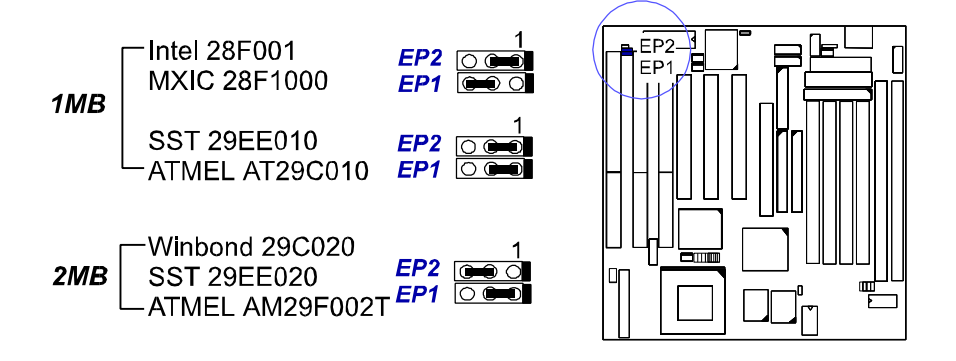

### *Netzteilanschluß: PWR*

Mit diesem Jumper wird das Netzteil konfiguriert, d.h. ATX oder AT. Dazu müssen beide Anschlüsse auf der Platine vorhanden sein. Wenn nur ein Anschluß vorhanden ist, wird der Schalter vom Hersteller fest verkabelt.

# $\circ$

**ATX Power Supply** AT Power Supply with Remote Feature

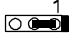

AT Power Supply without Remote Feature (default)

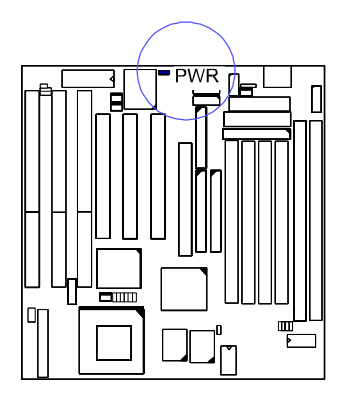

### *Datenübertragung von CPU an SRAM: SRAM*

Zur Konfiguration des Schreib-/Lesebetriebs zwischen CPU und SRAM. Wenn im Rechner ein Cyrix- oder IBM-Prozessor installiert ist, setzen Sie die Steckbrücke auf 2-3. Lesen Sie außerdem unter »Linear Burst Mode« im Kapitel 3, »BIOS-Einrichtung« nach.

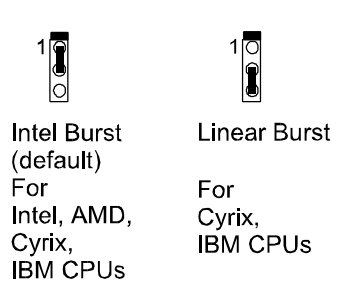

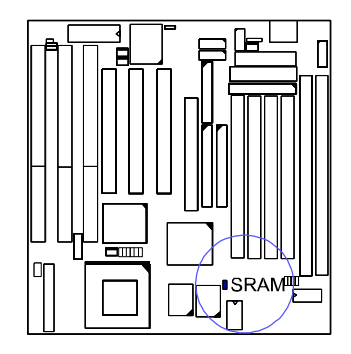

Handbuch zur Platine VA-503+

# **DIMM-Frequenz: CLK4, SDRAM1 & Systemfrequenz: SDRAM2, SDRAM3**

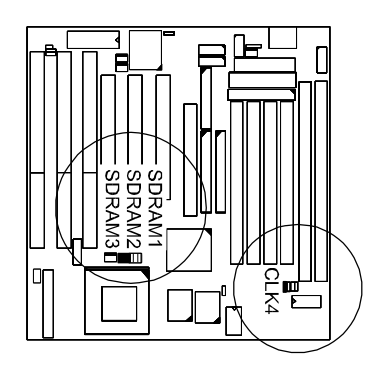

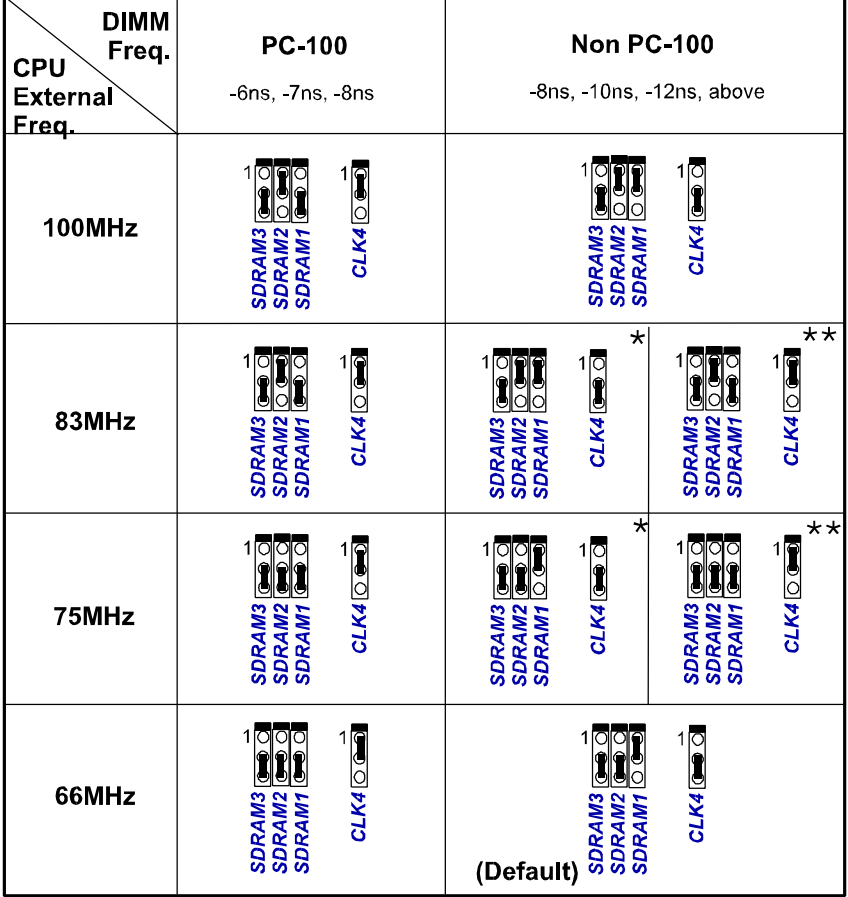

\* set for stable performance;<br>\*\*set for high performance, but some SDRAM may make the system unstable.

# Montage

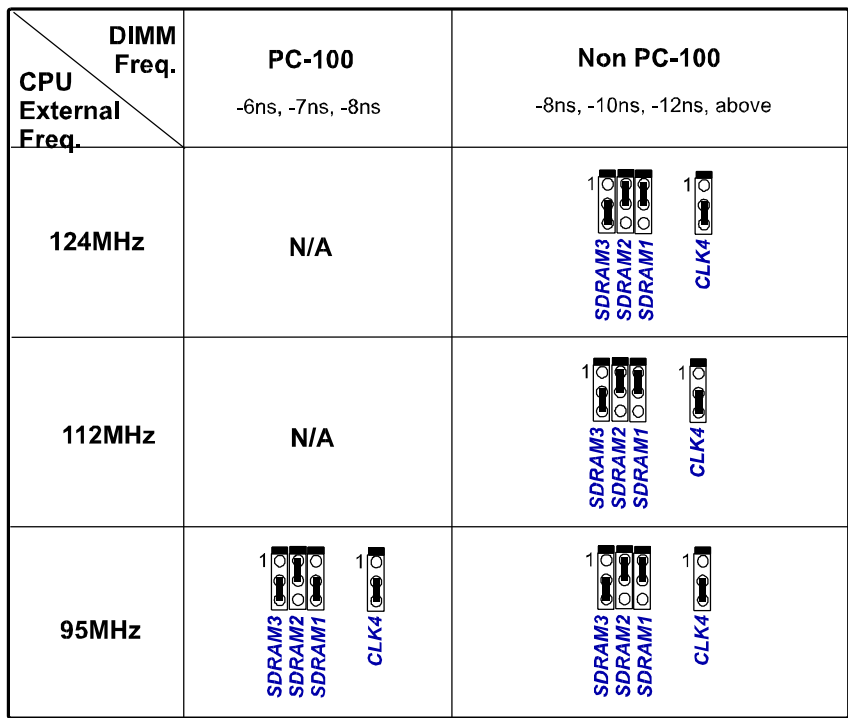

### Handbuch zur Platine VA-503+

# *Externe Taktfrequenz: CLK1, CLK2, CLK3*

Die folgende Tabelle zeigt die Einstellungen für verschiedene CPU-Geschwindigkeiten.

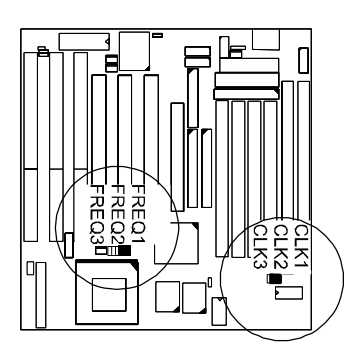

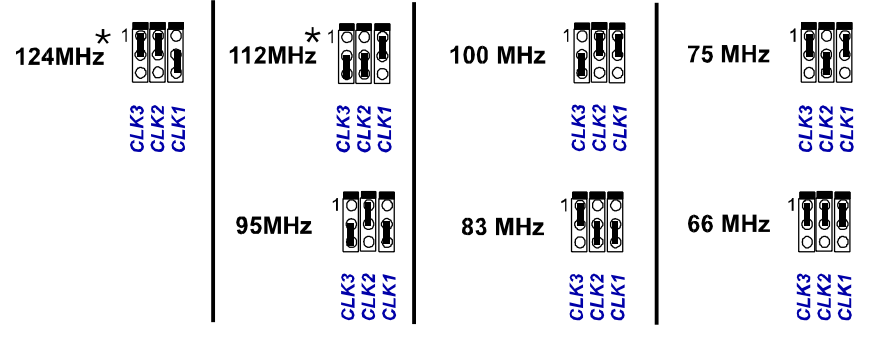

\*: When it selected, the system performance will not be guaranteed.

## *CPU-Bus-Frequenz: FREQ1, FREQ2, FREQ3*

Diese drei Steckbrücken werden zur Festlegung des Verhältnisses zwischen interner CPU-Frequenz und Bustakt verwendet.

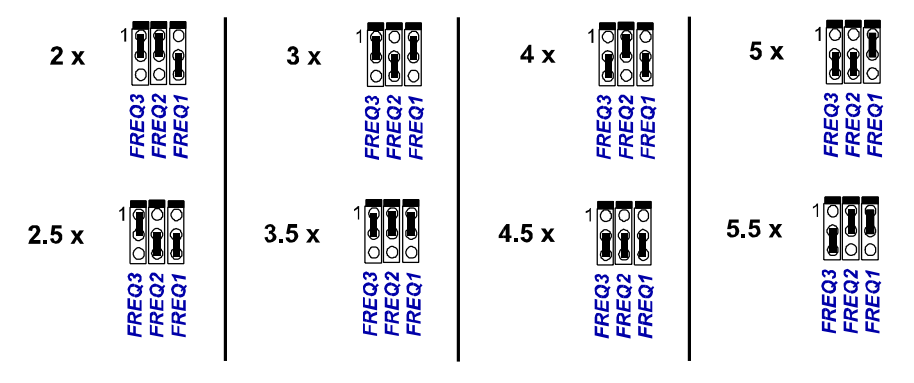

# **Einstellen der Prozessorspannung**

Dieser Abschnitt beschreibt alle von der Platine unterstützten Prozessorspannungen. Im folgenden Diagramm finden Sie drei Zeilen für die CPU-Spannung (Kernspannung) mit Angaben zur Steckbrückenkonfiguration.

**Merke:** Bitte lesen Sie Geschwindigkeit und Taktratenverhältnis an der Beschriftung des Chips ab.

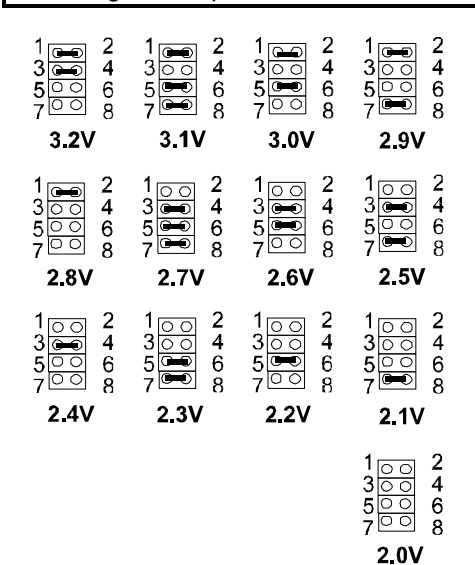

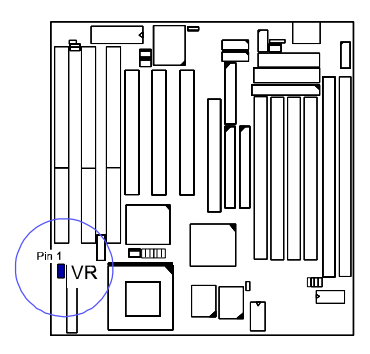

Handbuch zur Platine VA-503+

**Diese Seite bleibt frei für Notizen.**

# *Kapitel 2*

# **BIOS-Einrichtung**

Auf der Hauptplatine befindet sich ein BIOS-Chip von Award mit den Systemparametern Ihres Rechners im ROM gespeichert. Dieser Chip ist die Schnittstelle zwischen dem Prozessor und den restlichen Komponenten des Rechners. In diesem Kapitel wird das Setup mit seinen Parametern erklärt, und wie Sie damit die Konfiguration des Rechners verändern können.

# **CMOS-Einrichtung**

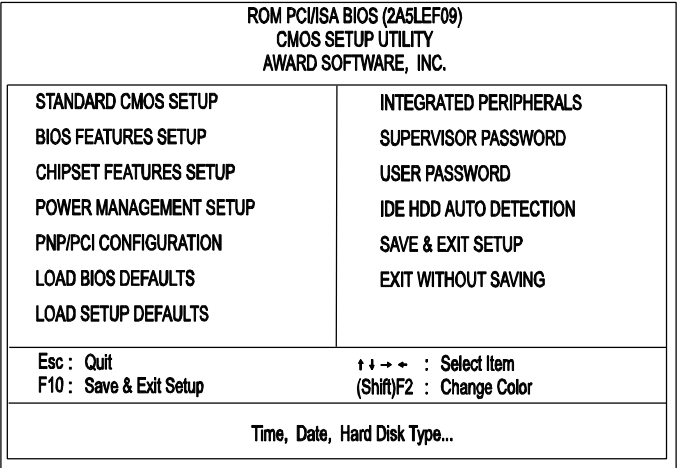

Als Teil des System-BIOS befindet sich ein Setup-Programm im CMOS-Speicher des Rechners. Mit diesem Programm kann die Konfiguration der Hauptplatine verändert werden. Dieses Programm wird ausgeführt, wenn der Benutzer die Systemkonfiguration ändert, den Hilfsakku wechselt, oder der Rechner ein Konfigurationsproblem entdeckt. Wählen Sie den gewünschten Eintrag mit den Pfeiltasten. Drücken Sie dann die Eingabetaste.

# **Standard CMOS Setup**

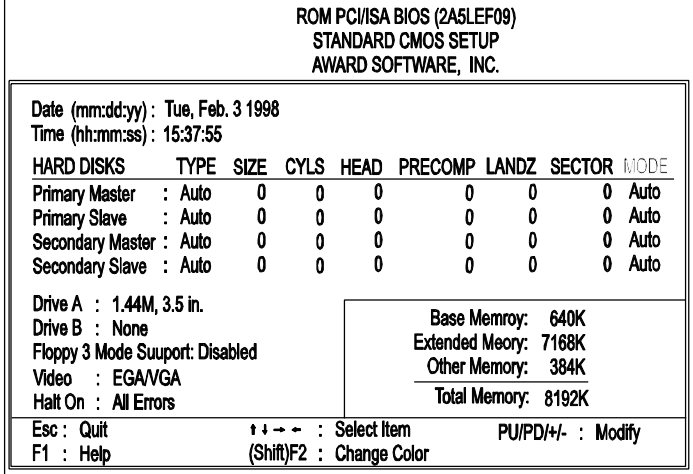

Der Bildschirm »Standard CMOS Setup« ist oben abgebildet. Jeder Eintrag hat einen oder mehrere Parameter. Das System-BIOS erkennt automatisch die Speichergröße, diese muß nicht manuell eingestellt werden. Wählen Sie mit den Pfeiltasten einen Eintrag, und mit »Bild auf« bzw. »Bild ab« den gewünschten Parameter.

# **Festplattenkonfiguration**

**TYPE:** 1 bis 45 sind vorgegebene Festplatten, die entsprechenden Felder werden automatisch ausgefüllt. Wählen Sie »User«, um die Parameter selbst anzugeben. Wählen Sie »Auto«, um den Festplattentyp vom Rechner erkennen zu lassen.

**SIZE:** Die Festplattengröße. Einheit in Megabyte.

**CYLS:** Anzahl der Zylinder auf der Festplatte.

**HEAD:** Anzahl der Lese- und Schreibköpfe auf der Festplatte.

PRECOMP: Die Kennziffer des Zylinders, an dem die Schreibzugriffszeit der Festplatte geändert wird.

**LANDZ:** Die Kennziffer des Zylinders, über dem die Schreibköpfe im Ruhezustand geparkt werden.

**SECTOR:** Die Anzahl der Sektoren pro Spur auf der Festplatte.

**MODE:** Wählen Sie »Auto«, um die Betriebsart vom Rechner erkennen zu lassen. Wenn die Festplatte den LBA-Modus unterstützt, wählen Sie »LBA« oder »Large«. Wenn die Festplatte mehr als 1024 Zylinder aufweist und den LBA-Modus nicht zuläßt, müssen Sie »Large« wählen. Wählen Sie »Normal« für Festplatten unter 1024 Zylindern.

#### Floppy 3 Mode Support

Mit dieser Einstellung können Sie ein 3,5-Zoll-Laufwerk mit 1,2 MB Fassungsvermögen (NEC 9801<sup>TM</sup>)aktivieren. Optionen: Both, Disabled (Standard) A, Drive B.

### **Software Turbo Speed**

Das BIOS unterstützt die Einstellung »Software Turbo Speed« für DOS-Spiele. An Stelle der Turbotaste auf dem Rechner können Sie die Tastenkombination **Alt, Strg und +** drücken, um die Turbofunktion zu aktivieren, bzw. **Alt, Strg und -**, um die Turbofunktion abzuschalten.

# **BIOS Features Setup**

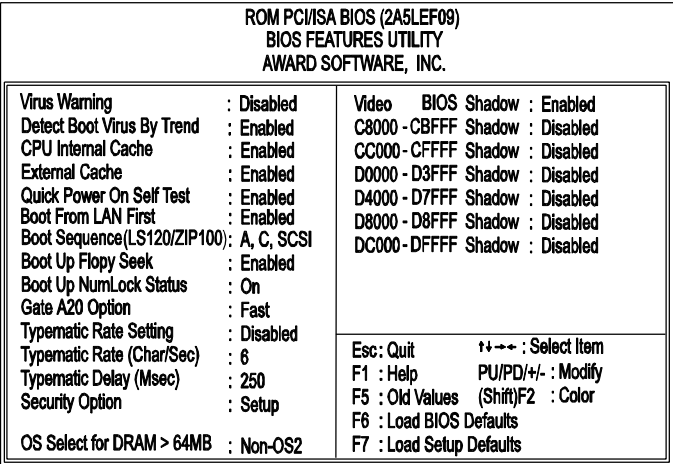

#### Virus Warning

Diese Funktion veranlaßt das BIOS, den Hauptbootsektor und DOS-Bootsektor der ersten Festplatte auf Virenbefall zu überwachen. Optionen: Enabled, Disabled (Standard).

### Detect Boot Virus By Trend

Diese Einstellung startet das Virensuchprogramm, das den Bootsektor der ersten Festplatte schützt. Optionen: Enabled (Standard), Disabled.

#### CPU Internal Cache

Verbessert die Systemleistung. Schalten Sie dieses Leistungsmerkmale ab, wenn Sie Ihr System testen oder Fehler beheben wollen. Optionen: Enabled (Standard), Disabled.

#### External Cache

Ermöglicht den Einsatz eines zusätzlichen SRAM-Caches. Mit dieser Einstellung können Sie die Cache-Funktion abschalten, sollte das System mit Cache nicht korrekt laufen. Optionen: Enabled (Standard), Disabled.

#### Quick Power On Self Test

Überspringt beim Systemstart den zeitaufwendigen Speichertest. Optionen: Enabled (Standard), Disabled.

#### Boot From LAN First

Mit dieser Einstellung kann der Rechner über einen Fernserver im LAN hochgefahren werden. Optionen: Enabled (Standard), Disabled.

#### Boot Sequence (LS120/ZIP100)

Das BIOS sucht zuerst auf dem hier eingestellten Laufwerk nach dem Betriebssystem.

Optionen: A, C, SCSI (Standard); C, A, SCSI; C, CDROM, A; CDROM, C, A; D, A, SCSI; E, A, SCSI; F, A, SCSI; SCSI, A, C; SCSI, C, A; C Only; LS/ZIP, C.

### Boot Up Floppy Seek

Mit dieser Funktion sucht das BIOS nach Diskettenlaufwerken, was sehr viel Zeit in Anspruch nimmt. Optionen: Enabled (Standard), Disabled.

#### Boot Up Numlock Status

Ist diese Funktion eingeschaltet, wird die Ziffernfeststelltaste beim Hochfahren des Rechners automatisch aktiviert. Optionen: On (Standard), Off.

### Gate A20 Option

»Fast« bietet schnelleren Rechnerzugriff im geschützten Modus (Protected Mode). Optionen: Fast (Standard), Normal.

#### Typematic Rate Setting

»Typematic« bezieht sich auf die Eingabewiederholung, wenn eine Taste der Tastatur gedrückt gehalten wird. Wenn diese Funktion aktiv ist, kann die Wiederholungsrate eingestellt werden. Optionen: Disabled (Standard), Enabled.

#### Typematic Rate (Chars/Sec)

Dies ist die Eingabewiederholung bei gedrückt gehaltenen Tasten. Optionen: 6 (Standard), 8, 10, 12, 15, 20, 24, 30 Zeichen/Sekunde.

#### Typematic Delay (ms)

Dies ist die Verzögerungszeit, bevor eine Tastatureingabe wiederholt wird. Optionen: 250 (Standard), 500, 750, 1000 ms.

#### Handbuch zur Platine VA-503+

#### Security Option

Hier können Sie die Sicherheitsebene des Rechners festlegen. Optionen: Setup (Standard), System

#### OS Select For DRAM > 64MB

Wenn Sie mit OS/2 arbeiten, wählen Sie hier OS2. Sonst sollten Sie Non-OS2 wählen. Optionen: Non-OS2 (Standard), OS2.

#### Video BIOS Shadow

Damit wird vom BIOS das Grafik-ROM der Grafikkarte in den Systemspeicher kopiert, um den Zugriff darauf zu beschleunigen. Optionen: Enabled (Standard), Disabled.

### C8000-CBFFF to DC000-DFFFF Shadow

Damit wird vom BIOS das BIOS-ROM der gewählten Steckkarte in den Systemspeicher kopiert, um den Zugriff darauf zu beschleunigen. Die Leistung der Karte wird so verbessert.

Manche Steckkarten funktionieren nicht korrekt, wenn diese Funktion aktiv ist. Um diese Optionen richtig zu konfigurieren, müssen Sie den Speicheradreßbereich kennen, den das BIOS-ROM auf jeder Steckkarte einnimmt. Optionen: Enabled, Disabled (Standard).

# **Chipset Features Setup**

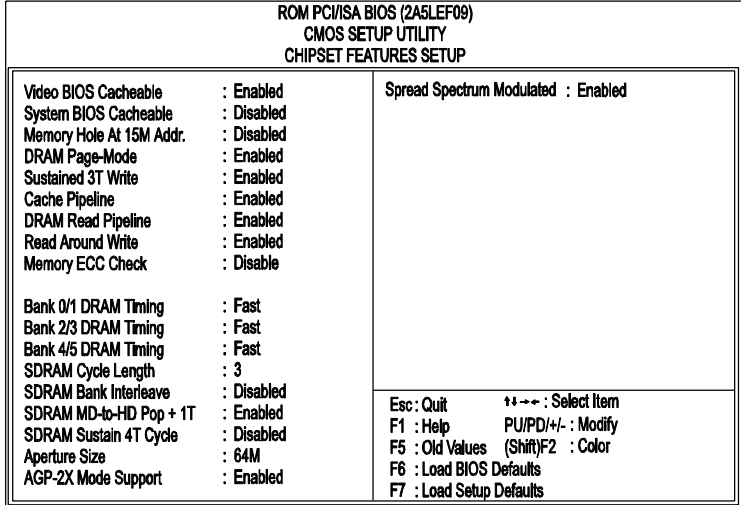

### Video BIOS Cacheable

Diese Option erlaubt dem Rechner, das Grafik-BIOS vom SRAM an Stelle der langsameren DRAMs oder ROMs als Cache zu verwenden. Optionen: Enabled (Standard), Disabled.

#### System BIOS Cacheable

Damit wird dem Rechner gestattet, den ROM-Bereich F000H-FFFFH bei aktivem Cache-Controller zu benutzen. Optionen: Disabled (Standard), Enabled.

#### Memory Hole At 15M Addr.

Wenn Sie eine alte ISA-Karte verwenden, kann mit dieser Funktion die Adresse des Speicherlochs im ISA-Zyklus gewählt werden, wenn der Prozessor auf diesen Bereich zugreift. Details hierzu finden Sie im Handbuch der Karte. Ist die Funktion abgeschaltet, wird das Speicherloch bei 15MB als DRAM-Zyklus behandelt, wenn der Prozessor den Bereich von 14-16 MB (15-16 MB) anspricht. Optionen: 15M-16M, 14M-16M, Disabled (Standard).

#### DRAM Page-Mode

Spart Zeit beim Neusenden von CAS, wenn der DRAM-Zugriff auf derselben Seite (RAS) erfolgt und erhöht damit die Leistung des Systems. Optionen: Enabled (Standard), Disabled.

#### Sustained 3T Write

Diese Funktion erlaubt dem Prozessor, Speicherschreibzyklen in 3 Taktzyklen zu beenden. Optionen: Enabled (Standard), Disabled.

#### Cache Pipeline

Beschleunigt den Schreib- und Lesezugriff zwischen CPU und Cache-RAM. Optionen: Enabled (Standard), Disabled.

#### DRAM Read Pipeline

Beschleunigt den Lesezugriff von Speichermodulen auf Cache-RAM. Optionen: Enabled (Standard), Disabled.

#### Read Around Write

Beschleunigt die Lesegeschwindigkeit des Systems. Optionen: Enabled (Standard), Disabled.

#### Memory ECC Check

Wählen Sie »Enabled«, wenn das RAM-Modul RCC-Funktionen unterstützt.

Optionen: Enabled, Disabled (Standard).

#### Linear Burst

Ermöglicht die Konfiguration des Schreib-/Lesebetriebs zwischen CPU und SRAM bei Cyrix- und IBM-Prozessoren. Wählen Sie für Cyrix-CPUs »Enabled«, für Intel-CPUs oder AMD-K6 die Standardeinstellung »Disabled«. Siehe auch Seite 11 in Kapitel 2 zum Thema »SRAM«.

#### Bank 0/1 DRAM Timing; Bank 2/3 DRAM Timing; Bank 4/5 DRAM Timing;

Hier können Sie den Lese-/Schreibgeschwindigkeit für DRAMs einstellen. Optionen: Fast (Standard), Turbo, Normal

#### SDRAM Cycle Length

Diese Einstellung erscheint nur, wenn SDRAM DIMMs installiert sind (vom BIOS automatisch erkannt). Wenn die CAS-Wartezeit der SDRAM-

DIMM 2 beträgt, wählen Sie hier 2, um die Systemleistung zu verbessern. Wenn die CAS-Wartezeit der SDRAM-DIMM 3 beträgt, wählen Sie hier die Standardeinstellung 3. Optionen: 2, 3 (Standard).

#### SDRAM Bank Interleave

Diese Einstellung erscheint nur, wenn SDRAM DIMMs installiert sind (vom BIOS automatisch erkannt). Sie können zum Ziele der besseren Datentransaktion 2 oder 4 Bänke wählen, sofern die DIMM-Chips dies erlauben. Das Handbuch zu den DIMM-Bausteinen enthält mehr Details hierzu. Optionen: Disabled (Standard), 2 Bank, 4 Bank.

#### SDRAM MD-to-HD Pop + 1T

Bei »Enabled« wird ein Takt zur Zeitspanne von DATA von SDRAM zur CPU hinzugefügt und damit die Stabilität des Rechners verbessert. Optionen: Enabled (Standard), Disabled.

#### SDRAM Sustain 4T Cycle

Hier werden Zeitwerte für den SDRAM-Schreibzyklus festgelegt. Optionen: Disabled (Standard), Enabled.

#### Aperture Size

Legt die Rahmengröße im Hauptspeicher für AGP fest. Optionen: 4, 8, 16, 32, 64MB (Standard).

#### AGP-2X Mode Support

Mit dieser Einstellung wird zwischen 1x- oder 2x-AGP-Modus gewählt. Wenn diese Funktion auf »Enabled« steht und die Karte nur 2x-Modus unterstützt, schaltet der Rechner automatisch auf 1x-Modus zurück. Optionen: Enabled (Standard), Disabled.

#### Spread Spectrum Modulated

Wählt die Art des Spread-Spektrums, entweder von der Mitte aus (Center Spread) oder Abwärts (Down Spread). Optionen: Enabled (Standard), Disabled.

# **Power Management Setup**

# *Für AT-Netzteile:*

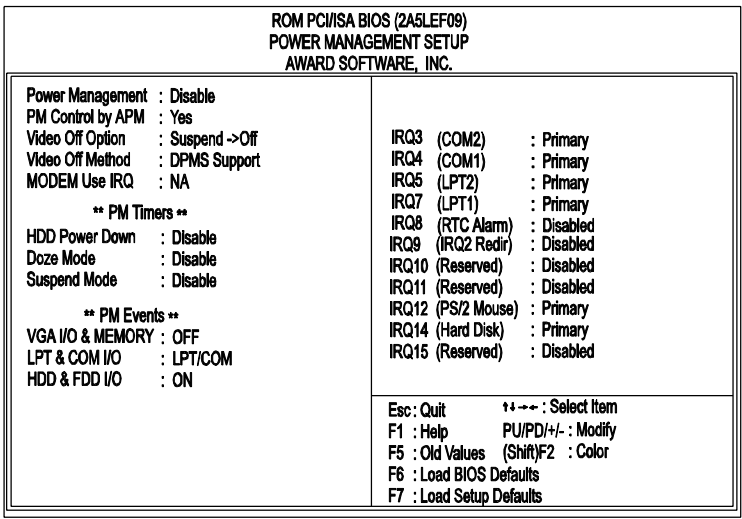

## *Für ATX-Netzteile:*

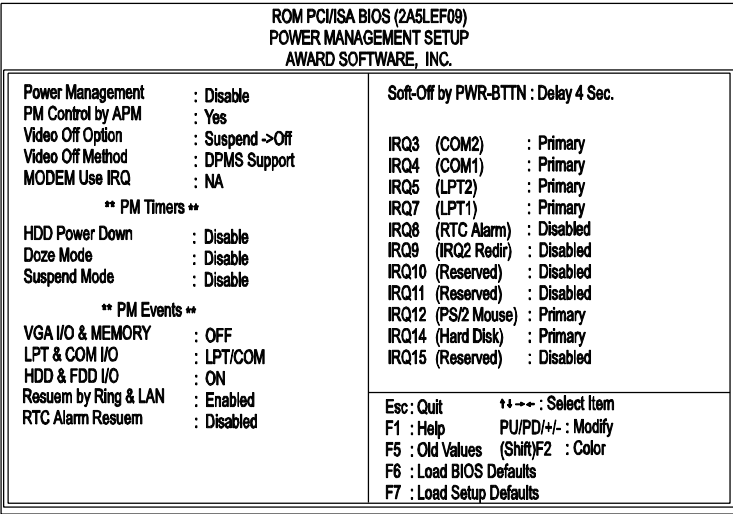

#### Power Management

In diesem Abschnitt werden die Leistungsmerkmale des Energiehaushalts festgelegt. Wählen Sie »Disabled«, um die Energiesparfunktionen abzuschalten. Wählen Sie »User Defined«, um ihre eigenen Parameter festzulegen. »MIN Saving« setzt in allen Feldern die kleinsten Werte. »MAX Saving« setzt in allen Feldern die größten Werte.

Optionen: Disabled (Standard), User Defined, MIN Saving, MAX Saving.

### PM Control by APM

Wird hier »No« gewählt, kann das BIOS die Angaben des APM (Advanced Power Management) ignorieren. Bei »Yes« wartet das BIOS beim Übergang in einen der Energiesparmodi (Doze, Standby, Suspend) auf einen Befehl des APM. Ist APM installiert, gibt es den Befehl an den Rechner, den Energiesparbetrieb zu aktivieren. Optionen: No, Yes (Standard).

#### Video Off Option

Dieses Leistungsmerkmal steuert die Energiesparfunktion des Grafiksystems. Die Option »Suspend - Off« schaltet den Bildschirm ab, wenn das System in den Suspend-Modus schaltet. Die Option »All Modes - Off« schaltet den Bildschirm ab, wenn das System in den Doze- oder Suspend-Modus schaltet. Bei der Option »Always On« bleibt das Grafiksystem im Standby-Betrieb, selbst wenn der Rechner in den Doze- oder Suspend-Modus schaltet.

Optionen: Suspend - Off (Standard), All Modes - Off, Always On.

#### Video Off Method

Mit der Option »V/H SYNC+Blank« schaltet das BIOS den Bildschirm durch Blockieren der V-Sync- und H-Sync-Signale von der Grafikkarte ab. Bei »DPMS Support« wird das Abschalten des Bildschirms dem DPMS-System der Grafikkarte überlassen. Bei »Blank Screen« schaltet das BIOS die RGB-Signale ab.

Optionen: V/H SYNC+Blank, DPMS Support (Standard), Blank Screen.

#### MODEM Use IRQ

Hier können Sie den vom Modem benutzten IRQ einstellen. Optionen: NA (Standard), 3, 4, 5, 7, 9, 10, 11.

#### HDD Power Down

»Disable« schaltet den Motor der Festplatte nicht ab. Wenn Sie einen Zeitwert zwischen 1 und 15 Minuten wählen, schaltet die Festplatte nach der angegebenen Zeit in den Energiesparbetrieb. Bei »When Suspend« wird der Motor der Festplatte abgestellt, sobald der Rechner in den Suspend-Betrieb schaltet. Die Zeiteinstellungen und »When Suspend« können nicht gleichzeitig benutzt werden. Im Energiesparbetrieb weckt jeder Festplattenzugriff die Festplatte auf.

Optionen: Disable (Standard), 1 Min bis 15 Min, When Suspend.

#### Doze Mode

Wenn diese Funktion deaktiviert ist, schaltet der Rechner nicht in den Doze-Betrieb. Geben Sie sonst die Zeitspanne ein, nach welcher der Rechner bei Nichtbenutzung in den Doze-Betrieb schalten soll. Optionen: Disabled (Standard), 1, 2, 4, 8, 12, 20, 30, 40 Min, 1 Hr.

#### Suspend Mode

Wenn diese Funktion deaktiviert ist, schaltet der Rechner nicht in den Suspend-Betrieb. Geben Sie sonst die Zeitspanne ein, nach welcher der Rechner bei Nichtbenutzung in den Suspend-Betrieb schalten soll. Optionen: Disabled (Standard), 1, 2, 4, 8, 12, 20, 30, 40 Min, 1 Hr.

#### VGA I/O & MEMORY

Wählen Sie ON, um die Energiespartimer zu aktivieren, wenn keine Aktivität an der Grafikkarte festgestellt wird. Wählen Sie *OFF*, um den Timer auch dann abzuschalten, wenn keine Aktivität entdeckt wurde. Optionen: OFF (Standard), ON.

#### LPT & COM I/O

Wählen Sie »LPT/COM«, um die Energiespartimer zu aktivieren, wenn keine Aktivität an den LPT- oder COM-Schnittstellen festgestellt wird. »LPT (COM)« aktiviert die Timer, wenn keine Aktivität an beiden Schnittstellen festgestellt wurde. Wählen Sie »NONE«, um den Timer auch dann abzuschalten, wenn keine Aktivität entdeckt wurde. Optionen: LPT/COM (Standard), LPT, COM, NONE.

#### HDD & FDD I/O

»ON« aktiviert die Energiespartimer, wenn keine Aktivität an der Festplatte festgestellt wird. Wählen Sie »OFF«, um den Timer auch dann abzuschalten, wenn keine Aktivität entdeckt wurde. Optionen: OFF, ON (Standard).

### Resume by Ring & LAN

Wenn ein ATX-Netzteil installiert und diese Funktion aktiv ist, wird der Rechner aufgeweckt, sobald ein ankommender Anruf über das Modem registriert wird.

Optionen: Disabled, Enabled. Voreinstellung ist »Enabled«.

#### RTC Alarm Resume

Wenn ein ATX-Netzteil installiert und diese Funktion aktiv ist, kann hier ein Zeitpunkt eingegeben werden, zu dem der Rechner aus dem Schlafzustand geweckt wird. Optionen: Enabled, Disabled (Standard).

#### Date (MM:DD) Alarm

Hier kann das Datum für die Funktion »RTC Alarm Resume From Soft Off« festgelegt werden. Optionen 0: 0 (Default) MM (*Monat*) - 0. 1,.., 12; DD (*Tag*) - 0, 1..31.

#### Time (hh:mm:ss) Alarm

Bei ATX-Netzteilen und aktiver Funktion »RTC Alarm Resume« kann hier die Alarmzeit für »RTC Alarm Resume From Soft Off« festgelegt werden. Optionen: 0: 0: 0 (Standard). hh (*Stunden*) - 0, 1, 2,.., 23; mm (*Minuten*) - 0, 1, 2,..,59; ss (*Sekunden*) - 0, 1, 2,..,59.

### Soft-Off by PWR-BTTN

Dieses Merkmal funktioniert nur mit ATX-Netzteilen. Die Einstellung »Delay 4 Sec.« schaltet den Rechner 4 Sekunden nach dem Druck des Hauptschalters aus. »Instant-Off« schaltet den Rechner sofort aus. Optionen: Delay 4 Sec, (Standard) und Instant-Off.

#### IRQ# Activity

Nach der unter Suspend Mode festgelegten Zeitspanne schaltet der Rechner vom Doze- in den Suspend-Modus (Prozessor und Bildschirm werden abgeschaltet). Zu diesem Zeitpunkt kann der Rechner durch eine als »Primary« gekennzeichnete Aktivität eines Interrupts wieder aufgeweckt werden.

Wenn die als »Secondary« festgelegte Aktivität eintritt, schaltet der Rechner in einen weiteren Energiesparzustand, den Dream Mode, in welchem alle Systemkomponenten mit Ausnahme des Bildschirms aktiviert werden. Nach dem Ende dieser IRQ-Aktivität schaltet der Rechner wieder in den Suspend-Modus. Ist der Rechner z.B. an ein LAN geschlossen und empfängt ein Unterbrechungssignal vom Dateiserver, schaltet der Rechner in den Dream-Modus, um die notwendige Routine auszuführen.

Handbuch zur Platine VA-503+

Optionen für IRQ 3, 4, 5, 6, 7, 8, 9, 10, 11, 14, 15 sind: Primary, Secondary, Disabled. Optionen für IRQ 12: Primary, Secondary Standard für IRQ 8, 9, 10, 11, 15 : Disabled. Standard für IRQ 3, 4, 5, 7, 12, 14 : Primary.

# **PNP/PCI-Konfiguration**

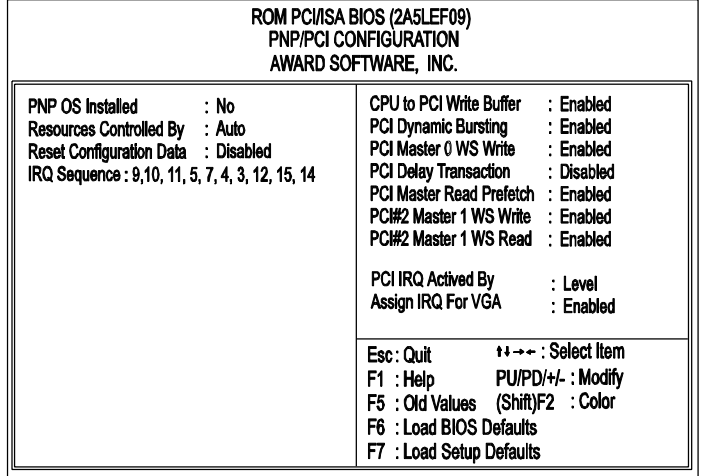

### PNP OS Installed

Wenn das Betriebssystem Plug&Play unterstützt (Windows 95), wählen Sie »Yes«. Optionen: No (Standard), Yes.

#### Resources Controlled By

Bei »Auto« verwaltet das BIOS alle Systemressourcen. Wenn dies zu einem Konflikt führt, wählen Sie »Manual«. Optionen: Auto (Standard), Manual Manuelle Optionen für »IRQ- / DMA- assigned to« sind: Legacy ISA, PCI/ISA PnP.

#### Reset Configuration Data

Diese Option erlaubt dem Rechner, die zuletzt eingetragene BIOS-Konfiguration zu löschen und durch die Standardwerte zu ersetzen. Optionen: Enabled, Disabled (Standard).

#### IRQ Sequence

Hier können Sie den PCI-Interruptsequenz einstellen. Optionen: 15, 11, 10, 9, 12, 14, 5, 7, 3, 4; 9, 10, 11, 5, 7, 4, 3, 12, 15, 14 (Standard).

#### CPU to PCI Write Buffer

Diese Einstellung erlaubt Daten- und Adreßzugriff auf den internen Puffer von 82C586, so daß der Prozessor aus dem Wartezyklus befreit werden kann. Optionen: Enabled (Standard), Disabled.

#### PCI Dynamic Bursting

Mit dieser Funktion gestattet der PCI-Controller Burstübertragung, wenn die nachfolgenden PCI-Zyklen mit einer Adresse ankommen, die ebenfalls in den 1KB-Bereich fällt. Damit wird der Datendurchsatz des PCI-Bus erhöht.

Optionen: Enabled (Standard), Disabled.

### PCI Master 0 WS Write

Diese Funktion erlaubt eine Nullwartezyklus-Verzögerung, wenn das PCI-Hauptlaufwerk in den DRAM-Speicher schreibt. Optionen: Enabled (Standard), Disabled.

### PCI Delay Transaction

Zur Unterbrechung des laufenden PCI-Masterzyklus und Annahme einer neuen PCI-Masteranfrage. Dann wird die PCI-Datenphase zurück an den Originalzyklus gegeben.

Optionen: Disabled (Standard), Enabled.

### PCI Master Read Prefetch

Bei »Enabled« holt der Controller Daten aus dem DRAM, während der PCI-Busmaster im DRAM liest. Optionen: Enabled (Standard), Disabled.

PCI#2 Master 1WS Write

»Enabled« erlaubt einen Waitstate TRDY#, während der PCI-Busmaster am Zielmedium schreibt. Optionen: Enabled (Standard), Disabled.

#### PCI#2 Master 1WS Read

»Enabled« erlaubt einen Waitstate TRDY#, während der PCI-Busmaster vom Zielmedium liest.

Optionen: Enabled (Standard), Disabled.

### PCI IRQ Actived By

Ohne Rat eines geschulten Technikers sollten Sie diesen Wert nicht verändern. Optionen: Level (Standard), Edge.

#### Assign IRQ For VGA

Wenn die PCI-VGA-Karte keinen Interrupt braucht, wählen Sie »Disabled«. Der Interrupt kann dann an den Rechner freigegeben werden. Optionen: Enabled (Standard), Disabled.

#### Used MEM Base Addr.

Diese Einstellung erscheint,wenn **Resources Controlled By** auf *Manual* und **IRQ-/ DMA-** auf *PCI/ISA PnP* steht. Damit kann die Speicheradresse der Steckkarte festgelegt werden.

Optionen: C800 (Standard), CC00, D000, D800, DC00, N/A.

#### Used MEM Length

Diese Einstellung erscheint,wenn **Resources Controlled By** auf *Manual* und **IRQ-/ DMA-** auf *PCI/ISA PnP* steht. Damit kann die Speicherblockgröße der Steckkarte festgelegt werden. Optionen: 8K (Standard), 16K, 32K, 64K.

# **Load BIOS Defaults**

Die BIOS-Standardwerte sind die Idealwerte für das System bei minimaler Rechnerleistung. Der OEM-Hersteller ändert mit MODBIN diese Werte und brennt sie ins ROM.

# **Load Setup Defaults**

Mit diesem Feld werden die Werksvoreinstellungen für BIOS und Chipset Features geladen. Wählen Sie diese Einstellung immer dann, wenn Sie Probleme mit der Platine haben.

# **Integrated Peripherals**

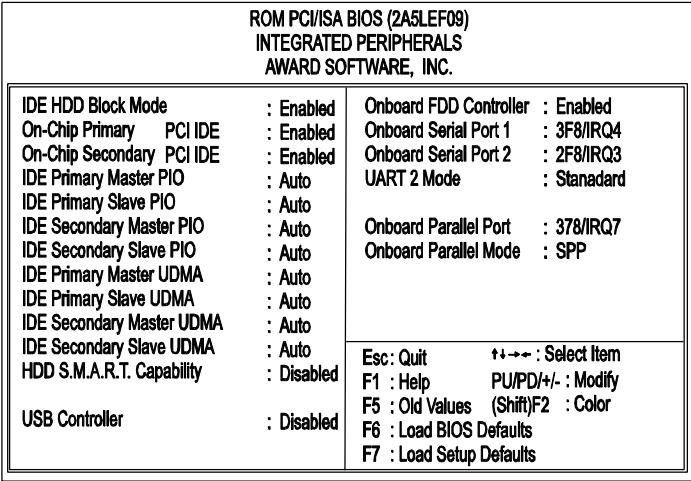

### IDE HDD Block Mode

Führt Lese- und Schreibzugriffe im Blockmodus durch. Optionen: Enabled (Standard), Disabled.

#### On-Chip Primary PCI IDE

Ermöglicht den Einsatz des primären PCI-IDE-Controllers. Wenn Sie keine Controller-Karte verwenden, wählen Sie »Disabled«. Optionen: Enabled (Standard), Disabled.

### On-Chip Secondary PCI IDE

Ermöglicht den Einsatz des sekundären des primären PCI-IDE-Controllers. Wenn Sie keine Controller-Karte verwenden, wählen Sie »Disabled«. Optionen: Enabled (Standard), Disabled.

### IDE Primary Master PIO

Automatische oder manuelle Konfiguration der primären PCI-IDE-Festplatte (Master).

Optionen: Auto (Standard), Mode 0, Mode 1, Mode 2, Mode 3, Mode 4.

### IDE Primary Slave PIO

Automatische oder manuelle Konfiguration der primären PCI-IDE-Festplatte (Slave).

Optionen: Auto (Standard), Mode 0, Mode 1, Mode 2, Mode 3, Mode 4.

#### IDE Secondary Master PIO

Automatische oder manuelle Konfiguration der sekundären PCI-IDE-Festplatte (Master).

Optionen: Auto (Standard), Mode 0, Mode 1, Mode 2, Mode 3, Mode 4.

#### IDE Secondary Slave PIO

Automatische oder manuelle Konfiguration der sekundären PCI-IDE-Festplatte (Slave).

Optionen: Auto (Standard), Mode 0, Mode 1, Mode 2, Mode 3, Mode 4.

#### IDE Primary Master UDMA

Auswahl des ersten PCI-IDE-Kanals für die erste Master-Festplatte, oder die Erkennung derselben durch das BIOS, wenn die Festplatte UDMA unterstützt (Ultra DMA, schneller als DMA). Um UDMA nutzen zu können, muß der Busmaster-Treiber, der auf der Hilfsprogrammdiskette ausgeliefert wurde, installiert werden. Sie können den Treiber auch von der FIC-Website beziehen. Optionen: Auto (Standard), Disabled.

#### IDE Primary Slave UDMA

Auswahl des ersten PCI-IDE-Kanals für die erste Slave-Festplatte, oder die Erkennung derselben durch das BIOS, wenn die Festplatte UDMA unterstützt (Ultra DMA, schneller als DMA). Optionen: Auto (Standard), Disabled.

#### IDE Secondary Master UDMA

Auswahl des zweiten PCI-IDE-Kanals für die zweite Master-Festplatte, oder die Erkennung derselben durch das BIOS, wenn die Festplatte UDMA unterstützt (Ultra DMA, schneller als DMA). Um UDMA nutzen zu können, muß der Busmaster-Treiber, der auf der Hilfsprogrammdiskette ausgeliefert wurde, installiert werden. Sie können den Treiber auch von der FIC-Website beziehen. Optionen: Auto (Standard), Disabled.

#### IDE Secondary Slave UDMA

Auswahl des zweiten PCI-IDE-Kanals für die zweite Slave-Festplatte, oder die Erkennung derselben durch das BIOS, wenn die Festplatte UDMA unterstützt (Ultra DMA, schneller als DMA). Optionen: Auto (Standard), Disabled.

#### HDD S.M.A.R.T. Capability

S.M.A.R.T steht für Self-Monitoring, Analysis and Reporting Technology. Wenn Sie eine S.M.A.R.T.-Festplatte besitzen, wird die Festplatte den Netzwerkserver über etwaige Probleme in Kenntnis setzen, bevor diese Schäden hervorrufen. Diese Technologie hilft mit, Systemausfälle aufgrund von Festplattenversagen zu verhindern.

Optionen: Enabled, Disabled (Standard).

#### USB Controller

Sollte auf »Disabled« stehen, wenn die USB-Funktion nicht verwendet wird.

Optionen: Enabled, Disabled (Standard).

#### BIOS Support USB Keyboard

Erscheint nur, wenn das vorhergehende Feld auf »Enabled« steht.

Wenn das USB-Gerät nicht automatisch vom BIOS erkannt werden kann, oder das Gerät mit Treibern ausgeliefert wurde, wählen Sie hier »DOS«, damit die Treiber installiert werden können. Optionen: Setup (Standard), DOS.

#### Onboard FDD Controller

Aktiviert den Diskettenlaufwerks-Controller der Platine. Optionen: Enabled (Standard), Disabled.

#### Onboard Serial Port 1

Wenn die erste serielle Schnittstelle einen E/A-Steuerchip auf der Platine benutzt, können Sie hier die Parameter der Schnittstelle ändern. Wenn eine E/A-Karte installiert wird, muß hier vielleicht COM3 und COM4 eingestellt werden.

Optionen: 3F8/IRQ4 (Standard), 3E8/IRQ4, 2F8/IRQ3, 2E8/IRQ3, Disabled.

#### Onboard Serial Port 2

Wenn die zweite serielle Schnittstelle einen E/A-Steuerchip auf der Platine benutzt, können Sie hier die Parameter der Schnittstelle ändern. Wenn eine E/A-Karte installiert wird, muß hier vielleicht COM3 und COM4 eingestellt werden. Optionen: 2F8/IRQ3 (Standard), 3E8/IRQ4, 2E8/IRQ3, 3F8/IRQ4, Disabled.

#### UART 2 Mode

Zum Einstellen der IR-Parameter, wenn die zweite serielle Schnittstelle als IR-Schnittstelle eingesetzt wird. Wählen Sie »Standard«, wenn die IR-Schnittstelle nicht verwendet wird. Optionen: HPSIR, ASKIR, Standard (Standard).

#### IR Function Duplex

Hier können Sie die Art der IR-Datenübertragung wählen. Optionen: Half (Standard), Full.

#### RxD, TxD Active

Hier können die aktiven Signale für Empfänger und Sender gewählt werden. Nur für Techniker interessant.

Optionen: Hi, Hi (Standard); Hi, Lo; Lo, Hi; Lo, Lo.

#### Onboard Parallel Port

Hier können Sie einen Satz Parameter für die parallele Schnittstelle auf der Platine wählen. Optionen: Disabled, 278/IRQ5, 3BC/IRQ7, 378/IRQ7 (Standard).

#### Onboard Parallel Mode

Wählt die Betriebsart der parallelen Schnittstelle: Wählen Sie »SPP« für Standard Parallel Port (SPP) auf IBM PC/XT, PC/AT und bidirektionale Schnittstellen auf PS/2-Rechnern. Wählen Sie »EPP/SPP« für Extended Parallel Port und Standard Parallel Port. Wählen Sie »ECP« für Microsoft und HP Extended Capabilities Parallel Port. Wählen Sie »ECP/EPP« für ECP und EPP-Ports.

Optionen: SPP (Standard), EPP/SPP, ECP, ECP/EPP.

#### ECP Mode Use DMA

Wenn Sie oben »ECP« oder »ECP/EPP« wählen, können Sie hier festlegen, ob dieses Leistungsmerkmal einen DMA-Kanal belegen soll. Optionen: 3 (Standard), 1.

#### Parallel Port EPP Type

Wenn Sie oben »EPP/SPP« oder »ECP/EPP« wählen, können Sie hier die EPP-Version festlegen. Optionen: EPP1.9 (Standard), EPP1.7.

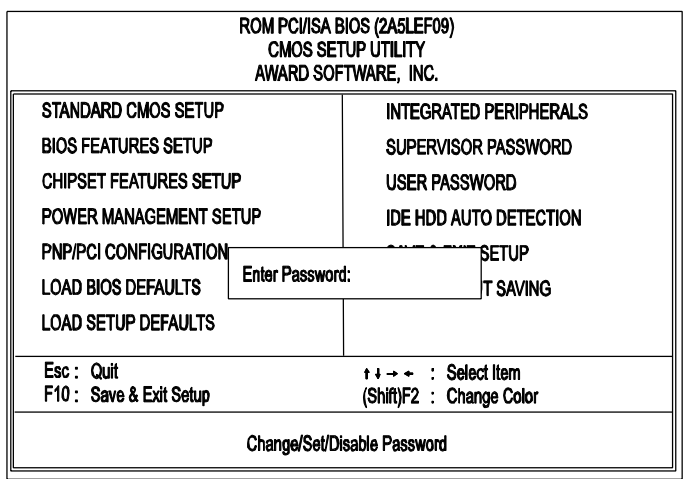

# **Kennworte (Supervisor/User Password)**

Um die Kennwörter für Supervisor und User zu aktivieren, wählen Sie dieselben auf der Seite »Standard CMOS SETUP«. Sie werden aufgefordert, ein Kennwort einzugeben. Geben Sie ein Kennwort mit bis zu 8 Zeichen ein, und drücken Sie die Eingabetaste. Sie müssen das Kennwort nun bestätigen. Geben Sie das Kennwort noch mal ein, und drücken Sie wieder die Eingabetaste. Um die Kennwortfunktion zu deaktivieren, drücken Sie an der Kennworteingabe einfach die Eingabetaste. Eine Meldung erscheint und bestätigt, daß das Kennwort deaktiviert wurde.

Wenn auf der Seite »BIOS Feature Setup« unter »Security Option« »System« gewählt wurde und das Supervisor-Kennwort aktiv ist, müssen Sie bei jedem Einstieg ins CMOS-Setup das Kennwort eingeben. Wenn »System« eingestellt ist und das User-Kennwort aktiv ist, müssen Sie bei jedem Neustart das User-Kennwort eingeben. Wenn »Setup« eingestellt ist und das User-Kennwort aktiv ist, müssen Sie das User-Kennwort nur beim Neustart des Rechners eingeben.

#### Kennwort löschen

Wenn Sie das Kennwort vergessen, schalten Sie den Rechner ab, und nehmen Sie die Abdeckung ab. Lokalisieren Sie den Jumper CPW (Seite 10), und überbrücken Sie ihn. Öffnen Sie die Steckbrücke, und fahren Sie den Rechner hoch. Nun werden Sie beim Einstieg ins Setup nicht mehr nach dem Kennwort gefragt.

#### ROM PCI/ISA BIOS (2A5LEF09)<br>CMOS SETUP UTILITY AWARD SOFTWARE, INC. **HARD DISKS** TYPE SIZE CYLS HEAD PRECOMP LANDZ SECTOR MODE **Primary Master**  $\frac{1}{2}$ Select Primary Master Option (N=Skip) : N **OPTIONS** SIZE CYLS HEAD PRECOMP LANDZ SECTOR MODE 825 1650 LBA  $2(N)$ 851 32  $\boldsymbol{0}$ 63 1650 **NORMAL** 852 1651 16 65535 63  $851$ 65535 1650 63 LARGE 3 825 32 Note : Some OSes (like SCO-UNIX) must use "NORMAL" for installation ESC : Skip

# **Autom. Festplattenerkennung (Auto Detection)**

Diese Einstellung erkennt automatisch neue Festplatten. Es können damit bis zu vier IDE-Festplatten konfiguriert werden. Die mit **(Y)** markierte Option wird vom BIOS empfohlen. Sie können aber auch ihre eigenen Parameter eingeben. Nachdem alle Einstellungen vorgenommen wurden, kehren Sie zurück zum Hauptmenü. Gegen Sie nun zu »Standard CMOS Setup«.

# **Save and Exit Setup (Speichern und verlassen)**

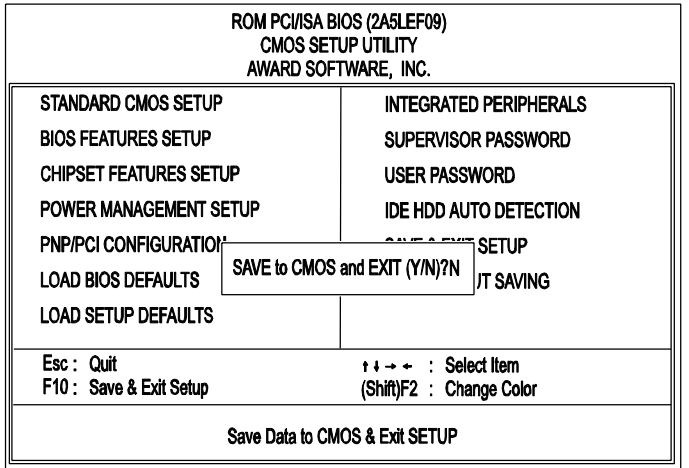

Wenn Sie Änderungen vorgenommen haben, drücken Sie Esc, um zum Hauptmenü zurückzukehren. Wählen Sie »Save and Exit Setup« oder F10, dann »Y«, um alle Änderungen zu speichern. Wenn Sie keine Änderungen vorgenommen haben, drücken Sie »Esc«, dann »Exit Without Saving« und »Y«, um die Originalwerte zu belassen. Die folgende Nachricht erscheint in der Bildschirmmitte:

### **SAVE to CMOS and EXIT (Y/N)?**

# **Exit without Saving (Beenden ohne speichern)**

Wenn Sie diese Funktion wählen, erscheint die folgende Nachricht erscheint in der Bildschirmmitte:

### **Quit Without Saving (Y/N)?**

**Anmerkung:** Die hier angegebenen Standardwerte der einzelnen Felder müssen nicht mit den tatsächlichen Einstellungen der Platine übereinstimmen.